## **1.2 การขึ้นทะเบียนผู้รับมอบอ านาจ**

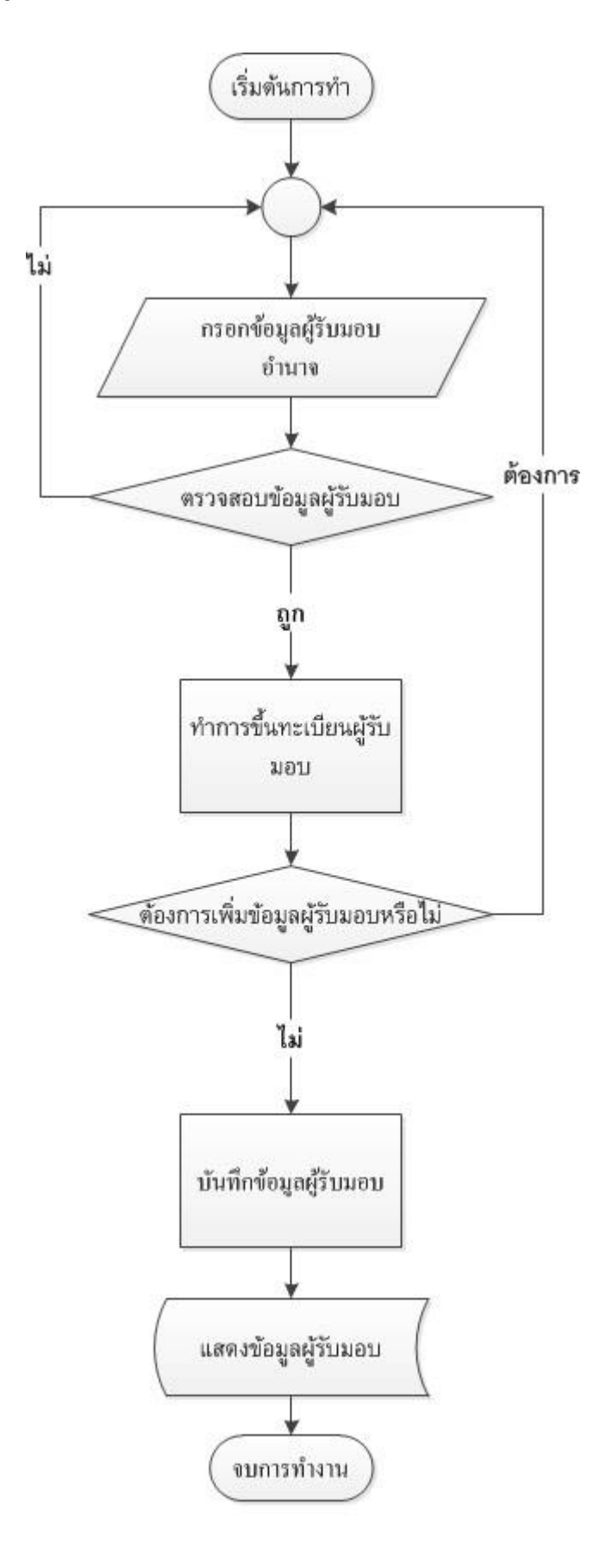

## 2.Flow Chart แสดงข้อมูลขึ้นทะเบียนผู้รับมอบ

## <u>้อธิบาย Flow Chart แสดงข้อมูลการขึ้นทะเบียนผู้รับมอบอำนาจ</u>

เจ้าหน้าที่ทำการกรอกข้อมูลผู้รับมอบอำนาจ จากนั้นทำการตรวจข้อมูลว่ามีความถูกต้องหรือไม่ ถ้าไม่ให้ ึกลับไป กรอกใหม่อีกครั้ง แต่ถ้าถูกต้องจะทำการขึ้นทะเบียนผู้รับมอบอำนาจ โปรแกรมจะมีข้อความถามว่าต้องการ ่ เพิ่มข้อมูลหรือไม่ ถ้าต้องกลับไปกรอกข้อมูลอีกครั้ง แต่ถ้าไม่เจ้าหน้าที่จะทำการบันทึกข้อมูลผู้รับมอบอำนาจ

**จบการท างาน**